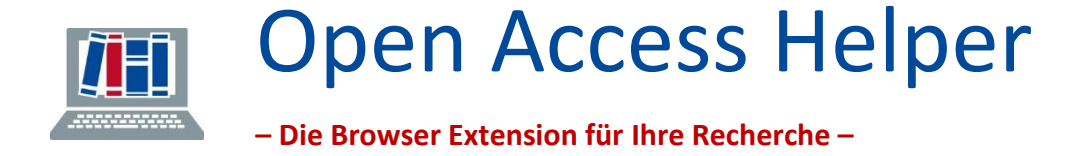

Die Browser-Extension "Open Access Helper" integriert die Angebote unserer Bibliothek direkt in Ihren Recherche-Workflow. Sie ist kompatibel mit iPhone, iPad, Safari (macOS), Edge, Chrome und Firefox.

# **Der OA Helper führt Sie direkt zum PDF**

**Sehen Sie auf einen "Klick", ob wir Ihre gewünschten Artikel lizenziert haben oder ob eine Open Access Version zur Verfügung steht.** 1

**Und so geht's:**

**Download unter:**

<https://www.oahelper.org/>

## **Einstellungen vornehmen**

2

Der OA-Helper wird automatisch in der **Symbolleiste** Ihres Browsers verankert. Die **notwendige Verknüpfung** mit der **Institution Universität Freiburg** nehmen Sie auf der **Willkommensseite** vor**:**

Institutseinstellungen → Auswählen & Suchen → Weitere Open Access Quellen  $\rightarrow$  Ähnliche Artikel  $\rightarrow$  Icons in Webseiten nicht einfügen

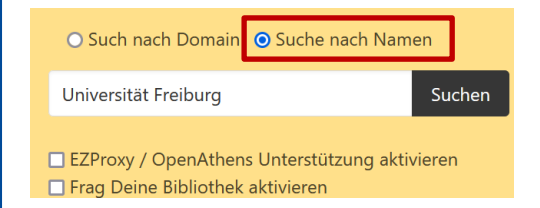

Unter **Institutseinstellungen** wählen Sie die Option **Suche nach Namen** und geben **Universität Freiburg** ein. Alternativ können Sie die Verknüpfung über die **Domain-Suche** nach **Freiburg** vornehmen.

### **Alle weiteren Einstellungen sind optional:**

Bei Auswählen & Suchen wählen Sie z.B. "Your Institution's Library" aus.

**Weitere Open-Access Quellen:** Durch anhaken von "core.ac.uk. Open Access nutzen" werden unter Umständen zusätzlich Open Access Publikationen gefunden.

**Icons in Webseiten nicht einfügen**: Durch setzen des entsprechenden Hakens unterdrücken Sie das häufig als störend empfundene automatische Aufpoppen des OA-Helpers.

**Tipp:** Änderungen an Ihren Einstellungen können Sie jederzeit nachträglich durch klicken auf das Icon des OA-Helpers in Ihrer Symbolleiste vornehmen:

**<u><u>AOpen</u>** Access Helper</u>

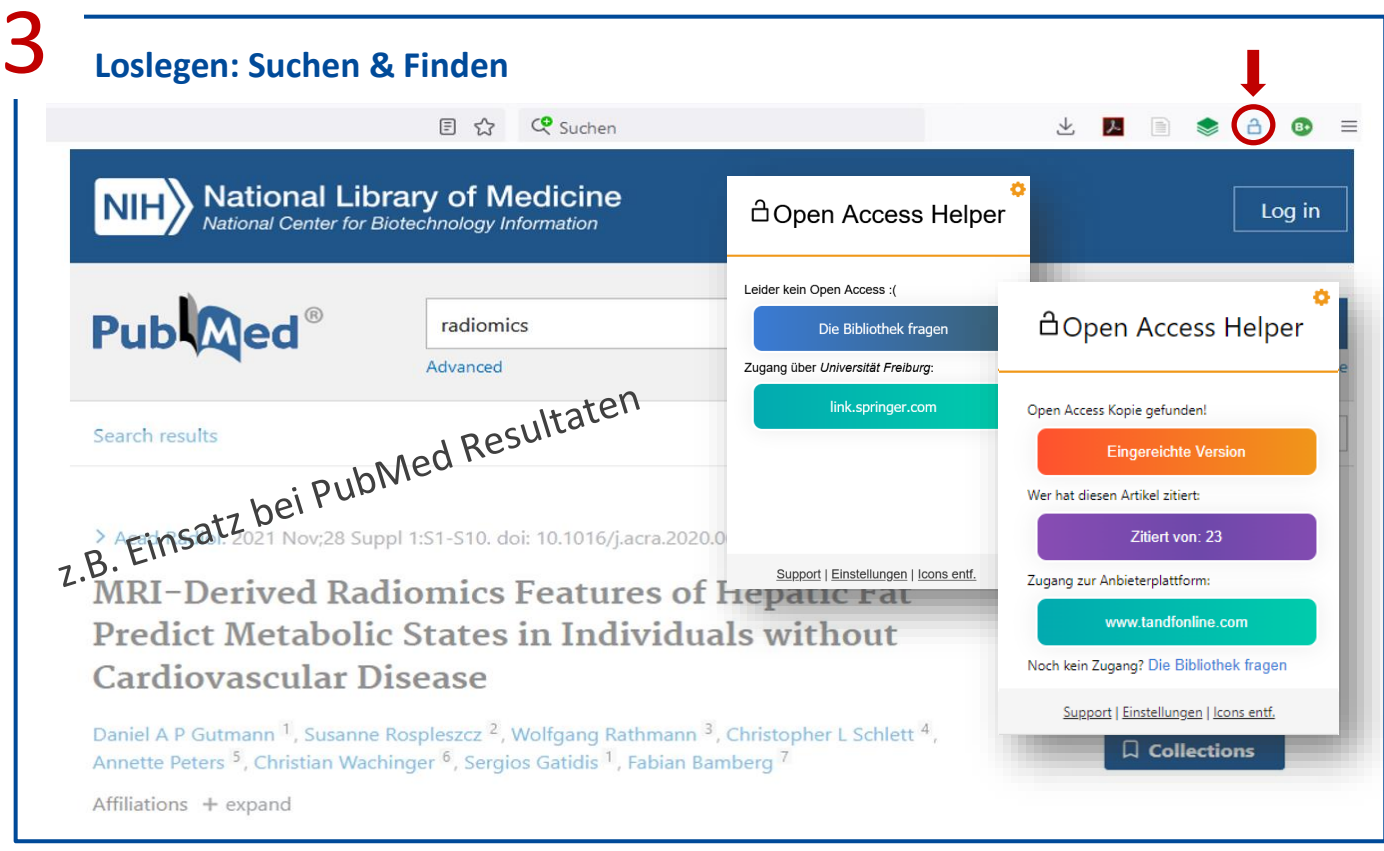

## **Zusätzliche Funktion: Katalogrecherche**

Haben Sie in Ihren Einstellungen "Your Institution's Library" ausgewählt, können Sie durch Rechtsklick auf einen beliebigen, im Browser markierten Text eine "Suche im Katalog plus" anstoßen.

#### **Einsetzbar für:** (z. B.)

- Für eine **schnelle thematische Recherche**
- Überprüfung der **Verfügbarkeit von (elektronischen) Büchern** im Bestand der UB (z. B. aus Publikationslisten auf Webseiten etc.) Bei der Suche nach Buchkapiteln, sollte unbedingt der Reiter "Artikel & mehr" im Katalog beachtet werden.

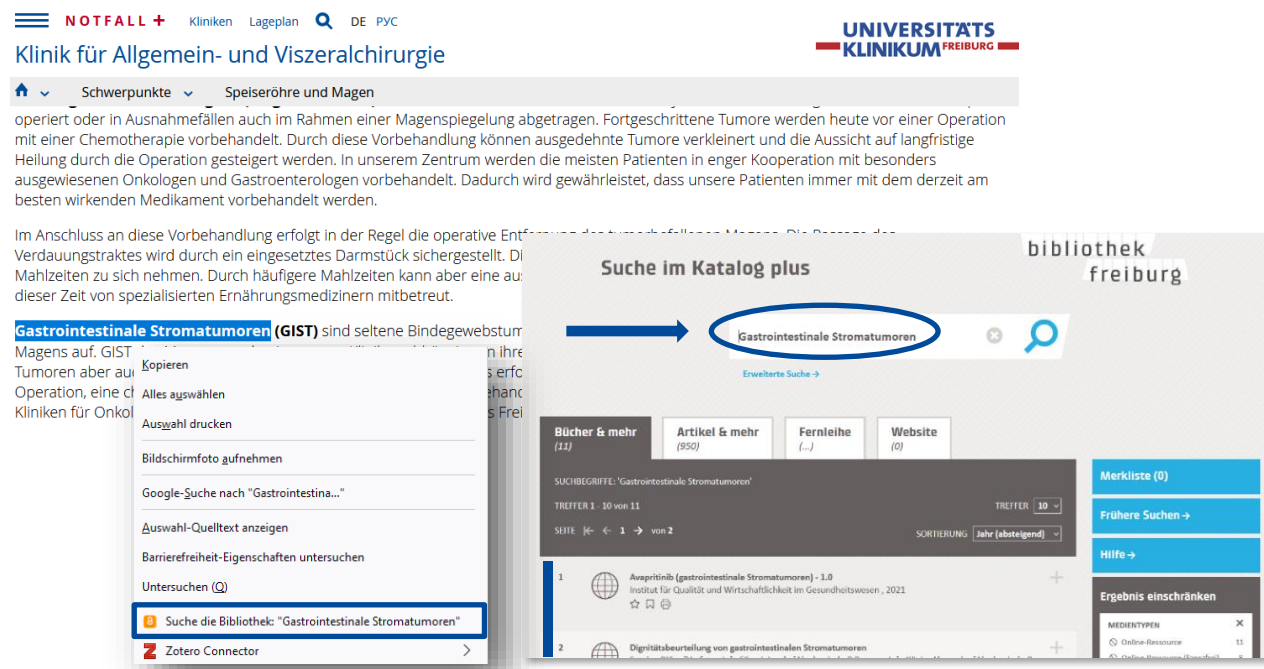

Bibliotheksteam Medizinische Fakultät Freiburg bibliothek@uniklinik-freiburg.de